## Como estar preparado para uma consulta de vídeo á distância

Tenha em atenção que a Lifespan irá utilizar várias ferramentas para oferecer consultas de vídeo.

Através do seu portal do paciente, MyLifespan, ou outra plataforma de videoconferência, como Zoom ou Facetime

Não se esqueça de pedir esclarecimentos ao seu prestador de cuidados de saúde ou aos funcionários do escritório.

SE RECEBEU INDICAÇÃO PARA UTILIZAR OUTRO SOFTWARE DE VÍDEO, CONSULTE O SEU E‐MAIL PARA OBTER INSTRUÇÕES

## SE RECEBEU INDICAÇÃO PARA UTILIZAR O SEU PORTAL DO PACIENTE MYLIFESPAN

- **1. Crie uma conta MyLifespan, caso ainda não tenha uma.**
	- a. Vá a https://my.lifespan.org/mychartprd/signup se tiver um **código de ativação instantânea** que lhe foi enviado como resultado de uma consulta presencial recente à Lifespan.

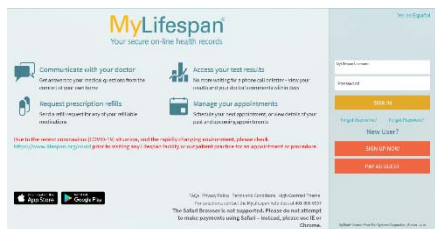

b. Se **não** tiver um código de ativação instantânea, pode criar uma conta aqui: https://my.lifespan.org/MyChartPRD/accesscheck.asp *\*Tenha em atenção ‐ isto exigirá respostas a perguntas de segurança para validar e proteger a sua*

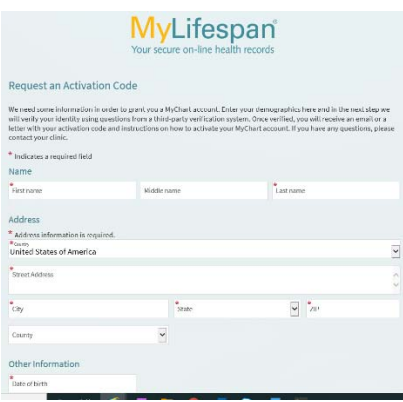

## **2. Transferir a aplicação móvel MyChart**

*identidade.*

a. No seu dispositivo móvel, encontre e instale **Epic MyChart**. Em dispositivos Apple, encontra‐se na App Store. Em dispositivos Android, procure na Google Play Store. Ou simplesmente siga as hiperligações aqui disponibilizadas.

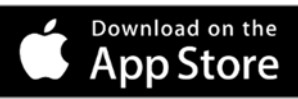

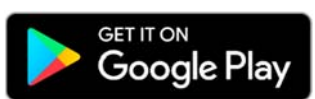

b. Esta é uma aplicação gratuita para dispositivos Apple e Android. Esta fornece acesso rápido e seguro às funcionalidades do MyChart utilizadas com mais frequência. Pode aceder aos seus registos médicos de forma rápida e fácil, enviar mensagens privadas para médicos e prestadores de cuidados de saúde, ver consultas futuras e passadas, obter resultados de laboratório, acesso proxy e muito mais.

Em caso de dúvidas, entre em contacto com nossa equipa de apoio ao cliente do portal do paciente através do *número 401‐606‐6957 (606‐MYLS)*

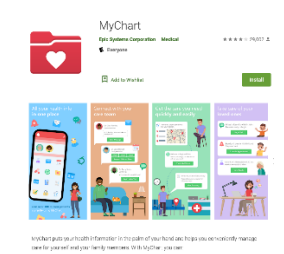

Em caso de dúvidas, entre em contacto com nossa equipa de apoio ao cliente do portal do paciente através do *número 401‐606‐6957 (606‐MYLS)*